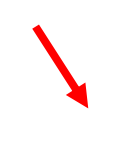

## *Locating Student Account Number*

- 1. Log into My Info at http://www.myinfo.k12.com.
- *2.* Click on your child's name.

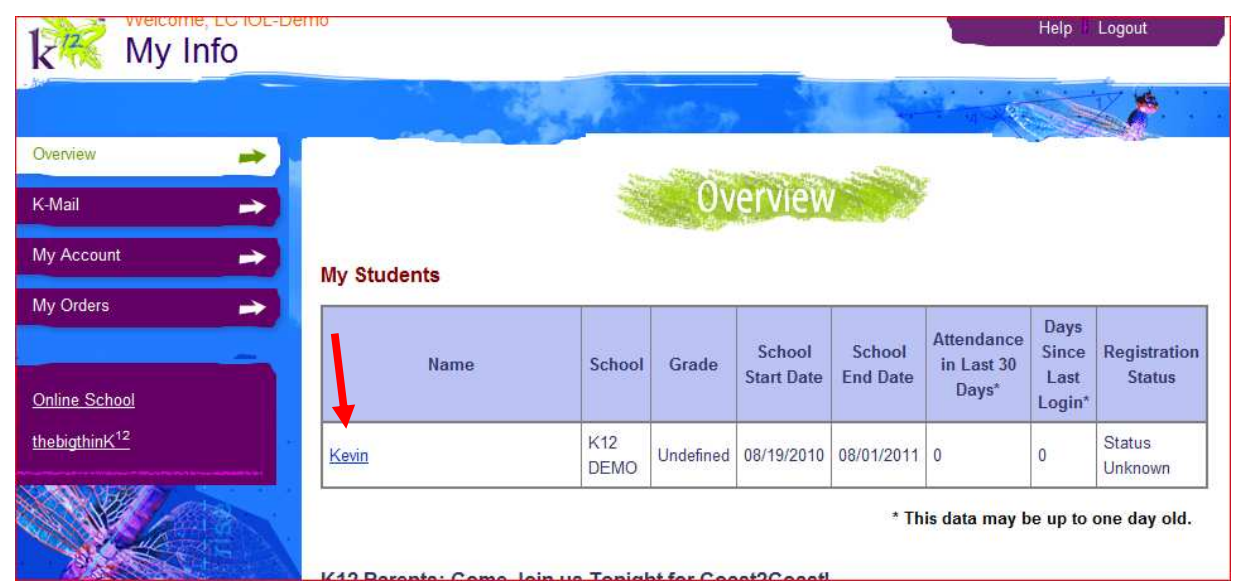

*3.* Click on School.

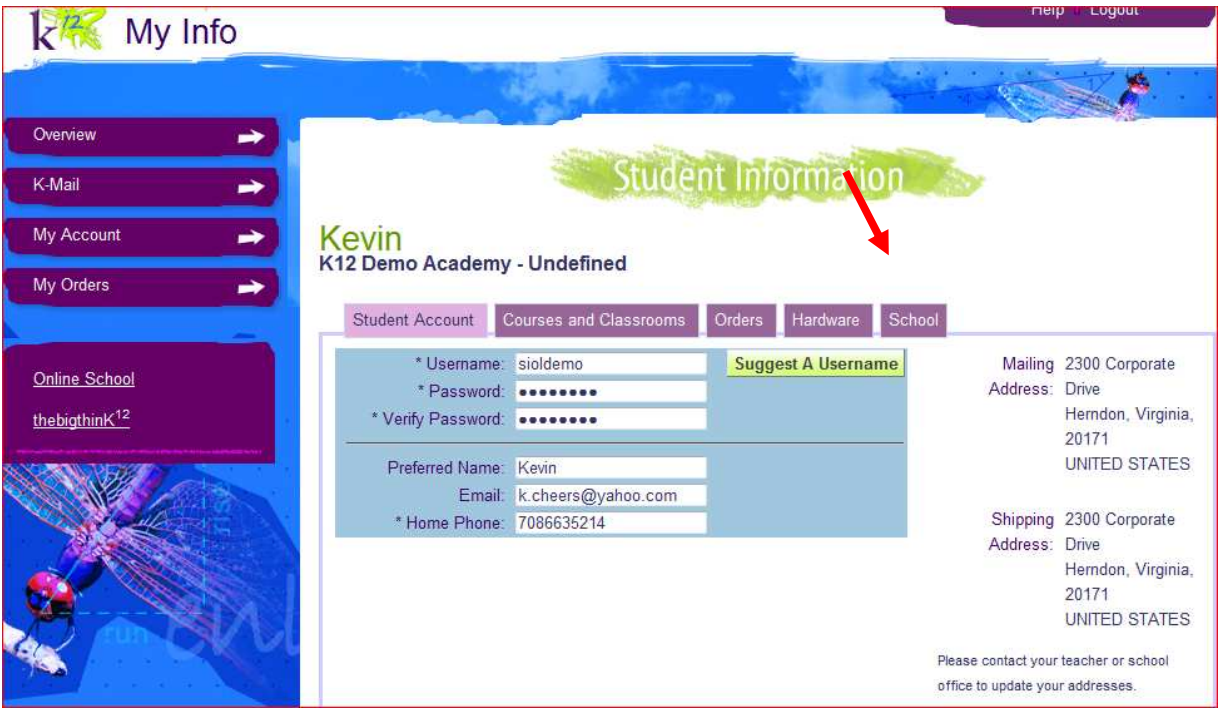

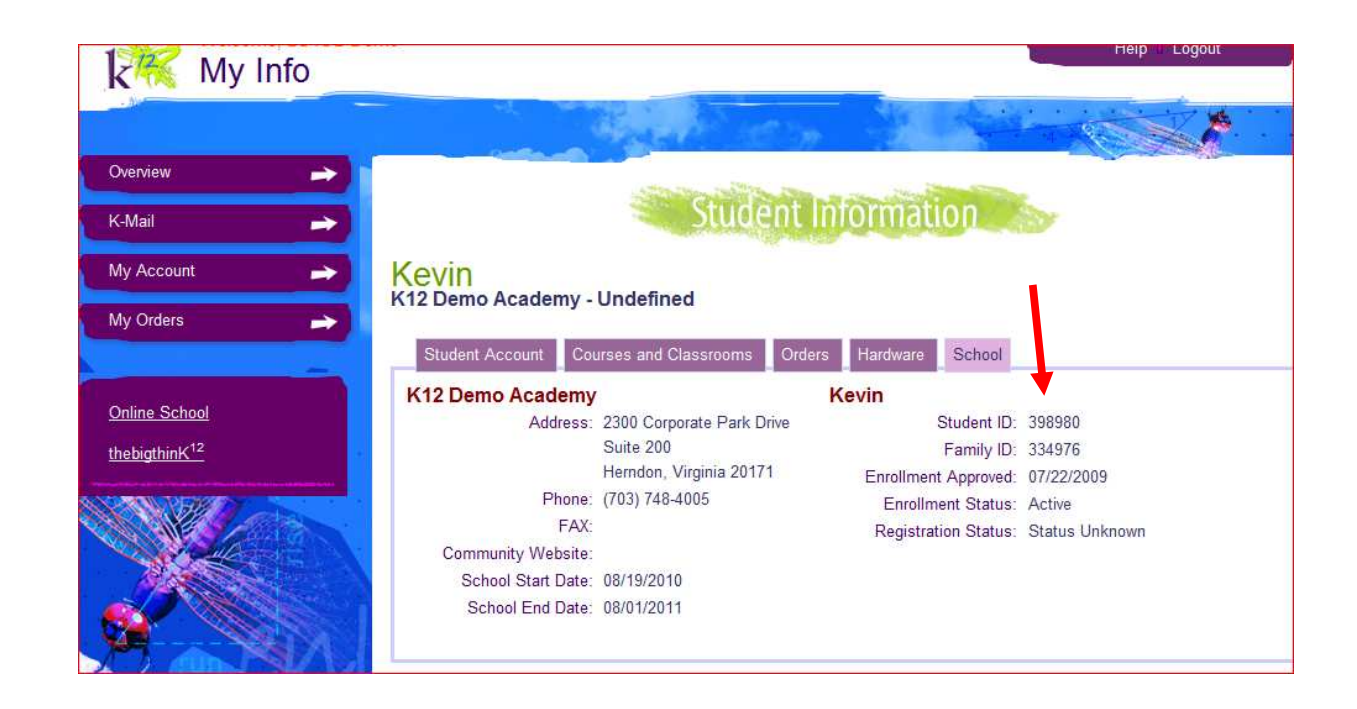